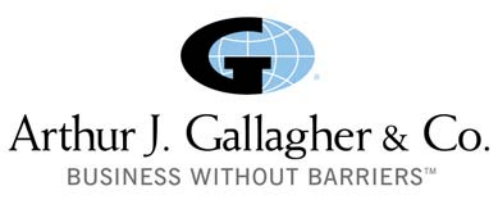

## **National Tenant User Liability Program Tenant Users Liability Insurance Policy (TULIP)**  Website Instruction

To access the TULIP program, please visit https://tulip.onebeaconentertainment.com/e/tulip/apply.aspx

**Step 1** asks you to select your facility (the location your event will be taking place)

- 1. Enter the actual facility code (provided by facility coordinator)
- 2. If you do not know the code, there is a search option available
	- a. In the search bar you must first type "Gallagher" and hit "GO"
		- b. A second drop down list box will appear
			- 1. Choose the location of your event from the list
				- a. Locations are listed in State order

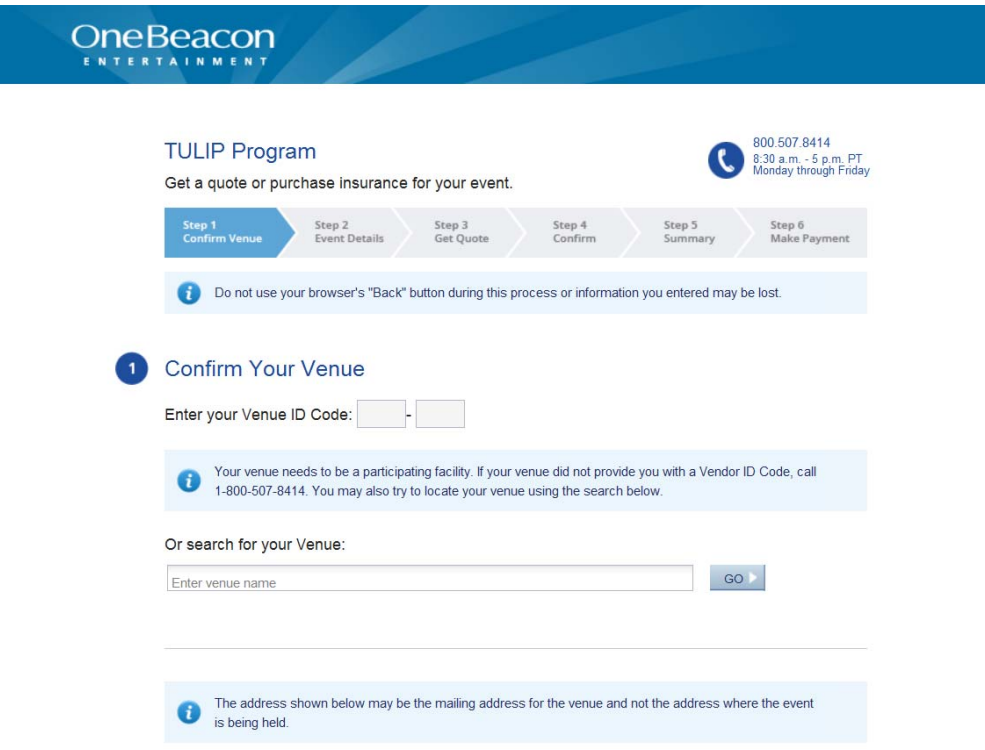

## **Step 2**

- 1. Select an event from the list
- 3. Answer the three (3) questions
- 4. Click: NEXT

## **Step 3**

1. Name your event **– IMPORTANT**: **include the name of the facility you will be utilizing for your event.**

Example: "Grandpa's 80<sup>th</sup> Birthday Party - Terrace Town Hall"

- 2. Answer the remaining questions.
- 3. Click: Quick Quote for an instant quote based on the information provided.

Follow the steps to purchase the coverage certificate if desired. The Certificate will be emailed to the email address provided.

**Be sure to include the name of the venue/facility where you will be holding your event in the Name Your Event section ! (Step 3)** 

If you have questions or are having trouble accessing the website, please call our office at 800-333-3231, 8:30 AM MST – 5:00 PM MST and ask for Tracy Paladino or Anita Bruner.

Thank you for your interest in the Gallagher PESD National Tenant User Liability Program.